## amrodonline artwork approvals

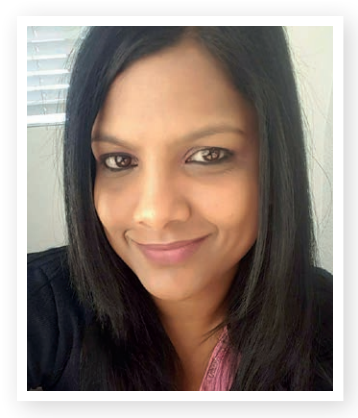

by Vanishree Nagiah, Sales Manager

Amrod is synonymous with innovation, always looking for ways in which to make dealing with us as easy and convenient as possible.

We understand that in the day-to-day running of your business you may not always find yourself behind your desk. A large part of your day might be spent out on the road and it's not always an option to quickly pop back to the office to approve an urgent layout.

With this in mind, we introduced Online Layout Approvals in 2015. This feature has been designed to enable you to conveniently approve a layout anywhere, at any time, and in a few easy steps.

## **To use this feature, you will need:**

- A mobile device that is linked to your email
- An Internet connection
- To be logged into your account on the Amrod Website.

Once created, your layout will be sent to you via email, with the option to either approve the layout, or request a change.

Click on the required link and follow a few easy prompts.

## **Alternatively:**

- Log onto www.amrod.co.za
- Click on the DASHBOARD button at the top of the page (you must be logged in under your account to approve your layout)
- Click on the "Active Job Cards" tab
- Select the job you would like to approve
- Click on "Approve Layout" and follow the prompts

## **There are a few benefits to utilising this feature, namely:**

- Your approval does not have to be mailed or faxed through to your Account Manager, providing you with the ability to approve artwork at your convenience
- The job is added directly to the production queue, provided that payment has also been received and cleared
- Peace of mind that the correct artwork has been approved
- 500 ALP's will be awarded per online approval from 11 July 2016

I encourage you to make use of this excellent facility and experience the difference.

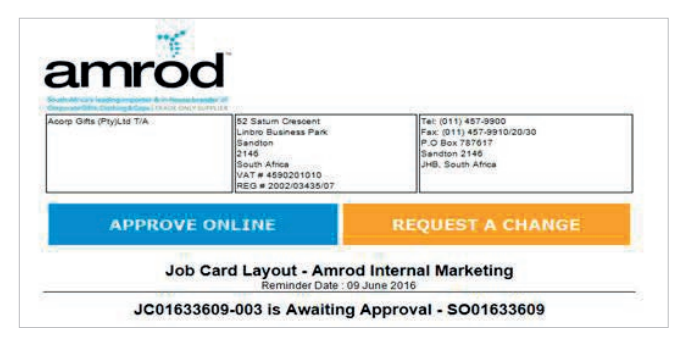